# The RBN and You

Presentation to the Frankford Radio Club by Pete Smith, N4ZR November 11, 2014

#### Tonight's Topics

- What is it? Does anyone not know?
- How does it work?
- How can I use it?
  - For spots
  - For antenna testing
  - To learn about propagation
- How can I get spotted more?

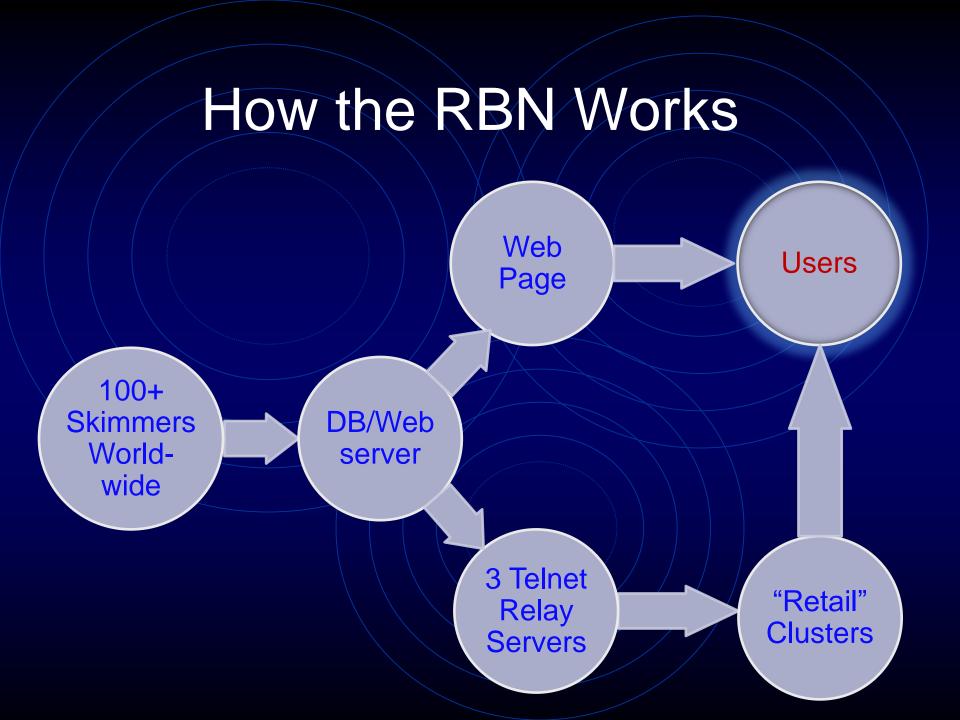

#### Milestones

- 2008 CW Skimmer released and RBN begun as a web-based system.
- 2008-9 SDR-IQ and QS1R receivers introduced.
- 2009 First RBN spots; First Windows Aggregator by W3OA
- 2010 F5VIH/SV3SJ developed Spots Analysis Tool
- 2011-13 Huge increase in spot volume and number of Skimmers; 3 "wholesale" relay servers
- 2013 Release of Viewprop.
- 2014 Beginning of RBN/Yasme Gapfiller program; development of Skimscan SR; RTTY Skimmer tests

#### Key Players

- PY1NB Felipe Co-founder, servers
- F5VIH/SV3SJ Nick server programming, Spots Analysis Tool
- W3OA Dick developer of Windows Aggregators and SkimScanSR
- KM3T Dave server programming, system design, Linux relay server

#### The RBN Web Site

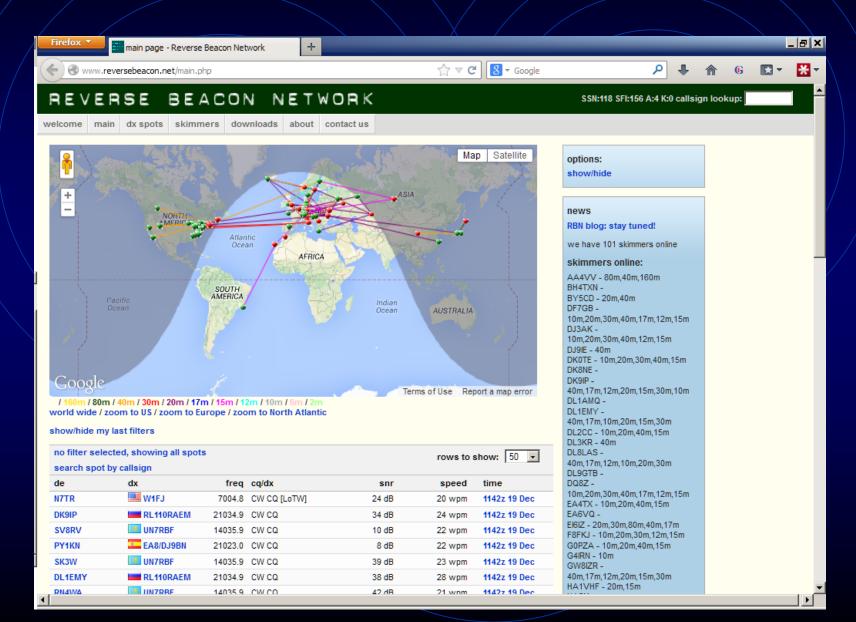

# What You Can Get There Spots as they happen, filtered or not

|        |                                                               |         |              |       |        | <u> </u>     |
|--------|---------------------------------------------------------------|---------|--------------|-------|--------|--------------|
|        | no filter selected, showing all spots search spot by callsign |         |              |       |        |              |
| de     | dx                                                            | freq    | cq/dx        | snr   | speed  | time         |
| RN4WA  | UR7VT                                                         | 3541.0  | CW CQ        | 5 dB  | 32 wpm | 1950z 06 Jan |
| DL9GTB | <b></b> G3JKB                                                 | 1830.0  | CW CQ        | 20 dB | 28 wpm | 1950z 06 Jan |
| SK3W   | <b>─</b> G3JKB                                                | 1830.0  | CW CQ        | 19 dB | 28 wpm | 1950z 06 Jan |
| RZ3DVP | <b>—</b> ОНЗЕМ                                                | 1820.4  | CW CQ [LoTW] | 15 dB | 23 wpm | 1950z 06 Jan |
| V51YJ  | <b>W1AW/4</b>                                                 | 24895.0 | CW CQ [LoTW] | 8 dB  | 27 wpm | 1950z 06 Jan |
| HA2EQD | UR4LQ                                                         | 7010.4  | CW CQ        | 4 dB  | 18 wpm | 1950z 06 Jan |
| DL1EMY | <b>─</b> G3JKB                                                | 1830.0  | CW CQ        | 16 dB | 28 wpm | 1950z 06 Jan |

# Archived Raw Data

| November | •         |             |              |
|----------|-----------|-------------|--------------|
| 01       | Friday    | 2074KBytes  | 20131101.zip |
| 02       | Saturday  | 6941KBytes  | 20131102.zip |
| 03       | Sunday    | 14996KBytes | 20131103.zip |
| 04       | Monday    | 3100KBytes  | 20131104.zip |
| 05       | Tuesday   | 1509KBytes  | 20131105.zip |
| 06       | Wednesday | 1603KBytes  | 20131106.zip |
| 07       | Thursday  | 1874KBytes  | 20131107.zip |
| 08       | Friday    | 1823KBytes  | 20131108.zip |
| 09       | Saturday  | 4978KBytes  | 20131109.zip |
| 10       | Sunday    | 4347KBytes  | 20131110.zip |
| 11       | Monday    | 1599KBytes  | 20131111.zip |
| 12       | Tuesday   | 1450KBytes  | 20131112.zip |
|          |           |             |              |

# Comparing with others- the Spots Analysis Tool

- Created by F5VIH/SV3SJ
- Select a date, a "reverse beacon" station, and calls to compare.
- The tool will produce graphs showing comparative results for up to 10 stations at a given location, over time.
- Example ARRL DX CW, first day, K3LR, W3LPL, N3RS, NQ4I

#### A little crowded?

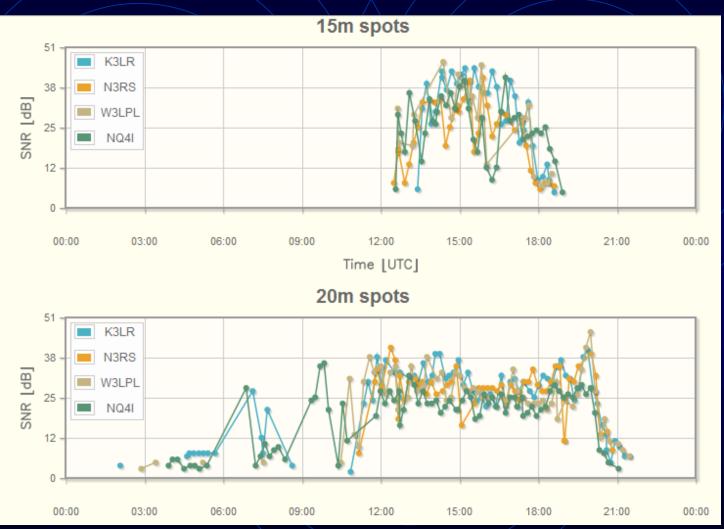

#### Zooming in

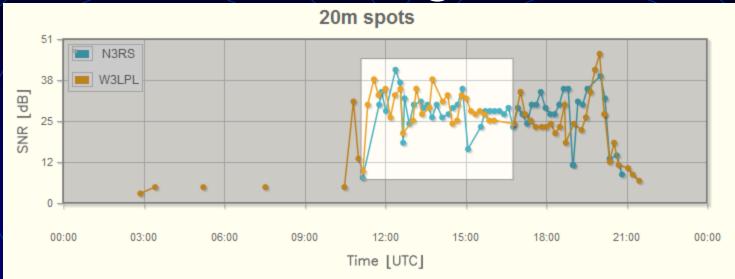

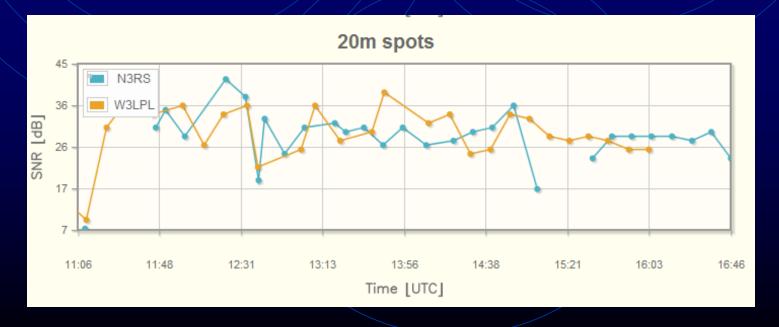

#### Antenna Tests

Send TEST or CQ twice, your call 2-3 times, and look for spots

| ( | www.reversebea | con.net/dxsd1/dxsd1.php?f=08 | kc=n4zr&t=dx | ☆ ▽ C        | S ▼ Google | ٥ 🕈      |
|---|----------------|------------------------------|--------------|--------------|------------|----------|
|   | KA9SWE         | M4ZR                         | 14064.3      | CW CQ [LoTW] | 33 dB      | 27 wpm 2 |
|   | K6XT           | M4ZR                         | 14064.2      | CW CQ [LoTW] | 35 dB      | 27 wpm 2 |
|   | K3LR           | M4ZR                         | 14064.3      | CW CQ [LoTW] | 13 dB      | 27 wpm 2 |
|   | N6NC           | M4ZR                         | 14064.2      | CW CQ [LoTW] | 9 dB       | 27 wpm 2 |
|   | N7TR           | M4ZR                         | 14064.2      | CW CQ [LoTW] | 32 dB      | 27 wpm 2 |
|   | PJ2T           | M4ZR                         | 14064.2      | CW CQ [LoTW] | 11 dB      | 27 wpm 2 |
|   |                |                              |              |              |            |          |

#### QSY a little, change antennas, and TEST again

| VE6AO | M4ZR | 14064.2 CW CQ [LoTW] | 25 dB | 28 wpm 3 |
|-------|------|----------------------|-------|----------|
| K4XD  | M4ZR | 14062.8 CW CQ [LoTW] | 10 dB | 27 wpm   |
| SK3W  | M4ZR | 14062.8 CW CQ [LoTW] | 9 dB  | 27 wpm   |
| VE6AO | M4ZR | 14062.7 CW CQ [LoTW] | 7 dB  | 27 wpm   |
| N7TR  | M4ZR | 14062.8 CW CQ [LoTW] | 8 dB  | 27 wpm   |

#### Pros and Cons of RBN Spots

- 100x as many spots as traditional spotting network
- Everything spotted, not just those judged as "rare"
- Duplicate spots (though not on CC Cluster) –
   Why?
- Too many busted spots, despite 99% accuracy per Skimmer, because there are so many Skimmers
- Callers identified as runners
- Occasional frequency "images" due to SDR setup problems.

#### How to Use It in Contests

- Find and connect to a "retail" server
- Choose your filtering strategy and apply at the cluster node as much as possible
  - Nearby nodes only
  - Nearby and east see what's coming
  - Worldwide approach favored by all-out multis

#### CT1BOH Filters

- Available on some AR Cluster V6 nodes
- Flag and can filter:
  - Busted spots
  - Callers misidentified as runners
  - Images from mis-adjusted receivers two spots, same call, different frequencies
  - High-quality spots

#### Quality Tags

- ? Not yet verified
- V Verified by multiple spot/same frequency
- Q QSY (may be real QSY or image)
- B Busted (Likely real call in parens)

# Compound filters (ARC V6)

SET DX FILTER skimmer AND skimvalid

SET DX FILTER call={MYCALL} OR (not skimmer and spottercont=NA) or ((skimmer and not skimbusted) AND (spotterstate=[WV,MD,VA,PA,NC]))

set dx filter call= {MYCALL} OR not skimmer AND (spotterstate=[WV,MD,VA,PA,NC]))

#### CCUser

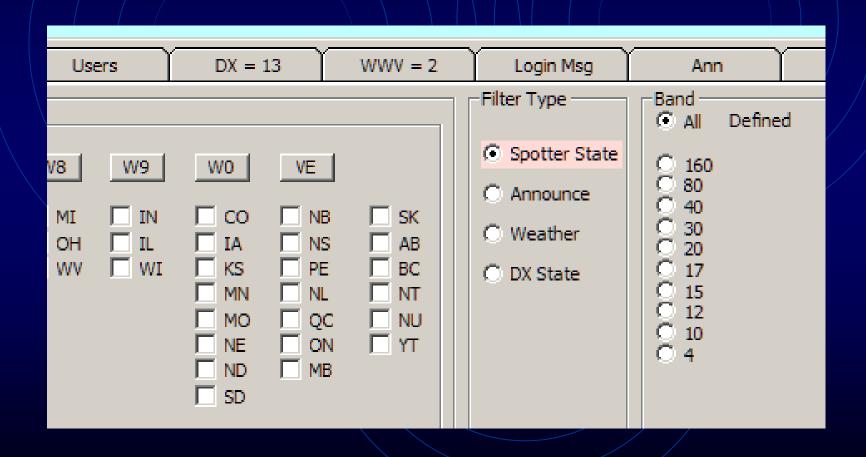

#### How to Get Spotted More

- Use keywords and repeat your call
  - · CQ, TEST
  - Repeat twice every ten minutes or less
  - Don't vary your speed
- Don't get that special exotic call
- Stay in first 91 KHz of each CW band
  - Why?

#### Why Prefixes Matter

- CW Skimmer validates callsigns it copies based on whether they are more or less plausible.
- If a prefix pattern is not listed, the maximum number of repetitions is required for each validation level

#### For Example

+ P40@ ...

P43@@

+ P43@@@

+ P44@

P48@@

+ P49@

+ P49@@

P5@

# Near Real-time Propagation Info

ViewProp - Developed by ZL2HAM - Currently in beta

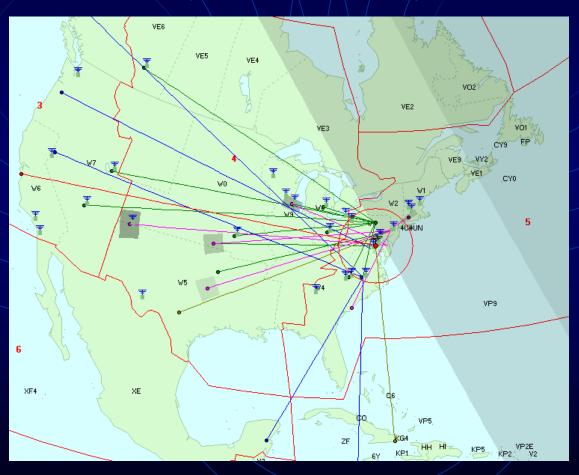

# The Big New Idea

• Use RBN spots to and from an area you define to characterize propagation in near real time.

| Which spots to capture                                  |  |
|---------------------------------------------------------|--|
| © Spots with DE or DX near you                          |  |
| Maximum near-side spot distance (km): 400               |  |
| C Spots referencing certain calls                       |  |
| DE or DX starts with: N4ZR                              |  |
| C All spots (except duplicates)                         |  |
| Distance filter origin                                  |  |
| © Set origin location for distance filter from User tab |  |
| Origin location for spots:                              |  |
| Latitude 0 Longitude 0                                  |  |

#### Continuous Charting

 Continuous charting of propagation for rolling 24 hour period – such as leading into a contest

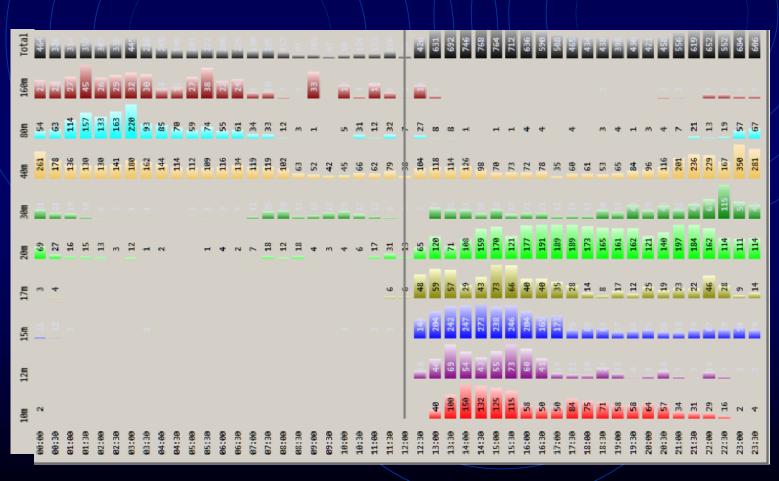

### Zooming In

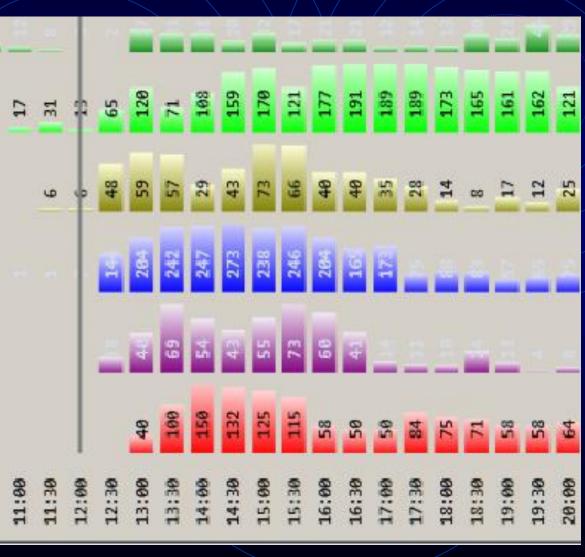

#### Other Key Features

- Ability to download and chart RBN data for any day in the past.
- Built-in Telnet server
  - Insert between any server with RBN spots and your logging program
  - Use ViewProp's filters to feed your logging program

### What's Coming?

- RTTY Skimmer
- Using Softrocks to reduce cost of RBN participation, particularly for developing countries.
  - Support by Yasme Foundation, VE3NEA and KB9YIG

#### SoftRock/SkimScanSR Tests

- Using software to QSY Softrock
   Ensemble SDR to cover multiple bands
- Alternative to simultaneous coverage by QS1R – but for \$100 instead of \$850
- Comparative spot coverage seems about 70%

#### Resources

- RBN web site <a href="http://reversebeacon.net">http://reversebeacon.net</a>
- RBN blog <a href="http://reversebeacon.blogspot.com">http://reversebeacon.blogspot.com</a>
- Tutorial <a href="http://reversebeacon.blogspot.com/2013/12/a-new-tutorial-on-using-rbn.html">http://reversebeacon.blogspot.com/2013/12/a-new-tutorial-on-using-rbn.html</a>
- Download of Aggregator on the RBN web site
- More on ViewProp <a href="http://zl2ham.wikispaces.com/">http://zl2ham.wikispaces.com/</a>
- Download Viewprop <u>https://groups.yahoo.com/neo/groups/viewprop/info</u>(files section)
- ARCluster filters <u>http://ab5k.net/ArcDocsVer6/UserManual/ArcCmdSummary.htm</u>
- CCUser <a href="http://www.bcdxc.org/ve7cc/default.htm#prog">http://www.bcdxc.org/ve7cc/default.htm#prog</a>
- Mailing lists:
  - <u>skimmertalk@contesting.com</u>
  - viewprop@yahoogroups.com
  - RBN-OPS@yahoogroups.com
- That's all folks!